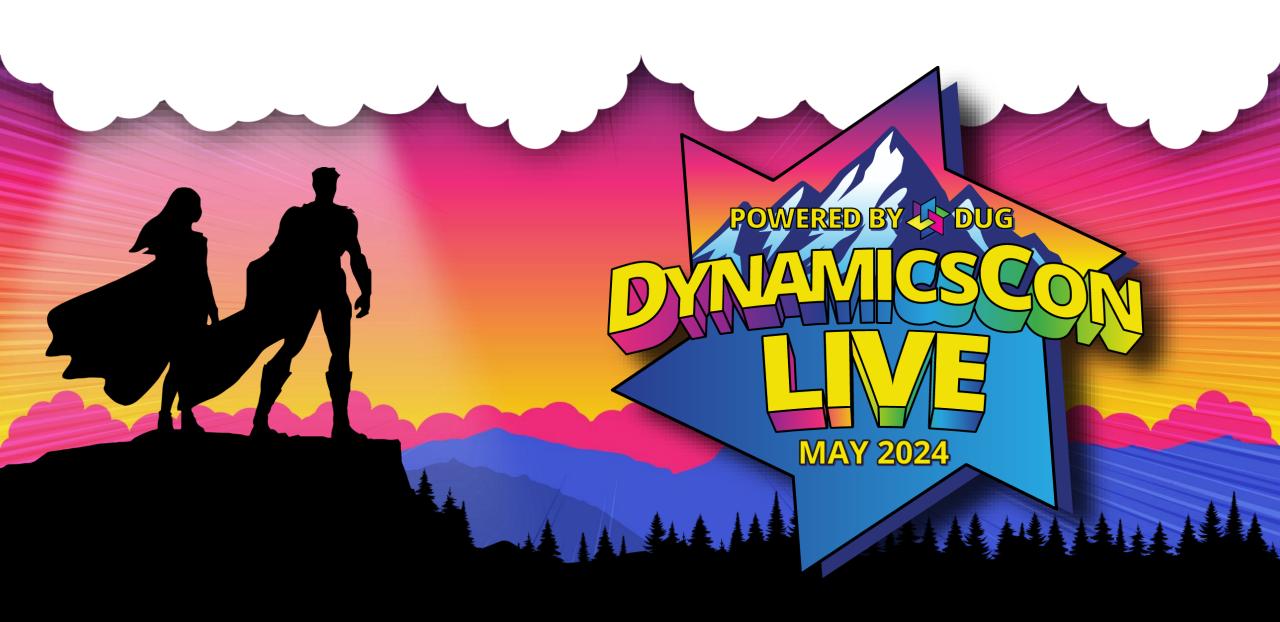

# Innovating with PowerApps in Production and Warehousing Quality Management

Jessica Burkhart Chad Schadewald

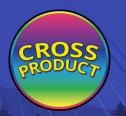

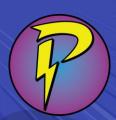

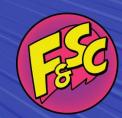

# Jessica Burkhart

Strabo Partners

- D365 F&SCM Technical Architect
- X++ developer
- First time presenter at DynamicsCon

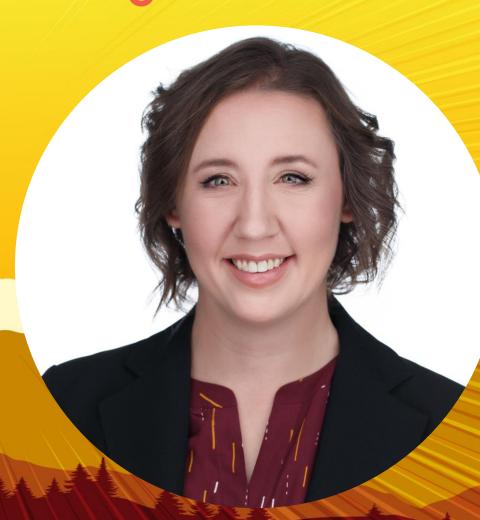

## **Chad Schadewald**

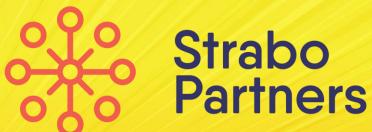

- Power Platform Developer
- X++ developer
- First time presenter at DynamicsCon

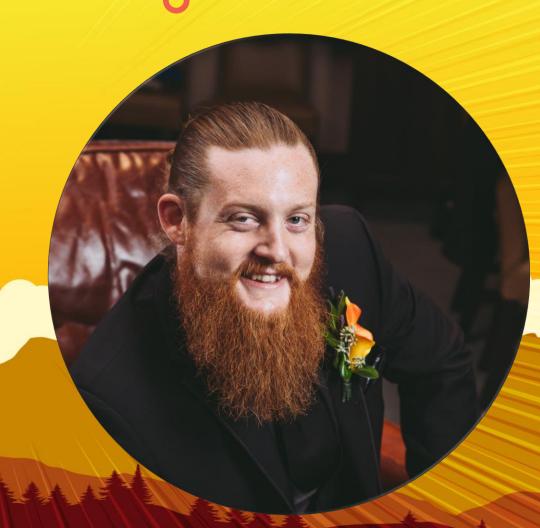

#### Agenda

- Why use a Power App for Quality Management?
- Overview of Quality Control solution
- Leveraging features in Power Platform
- Quality Management App Demo
- Limitations of Power Apps and Power Platform

# Why use a Power App for D365 SCM Quality Control?

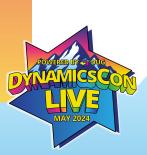

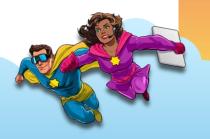

### **D365 SCM Quality Control Options**

- Quality Orders are highly configurable but complex
- Quality Orders require QC personnel to enter data on the full screen
- Warehouse mobile device QC checks only capture pass or fail

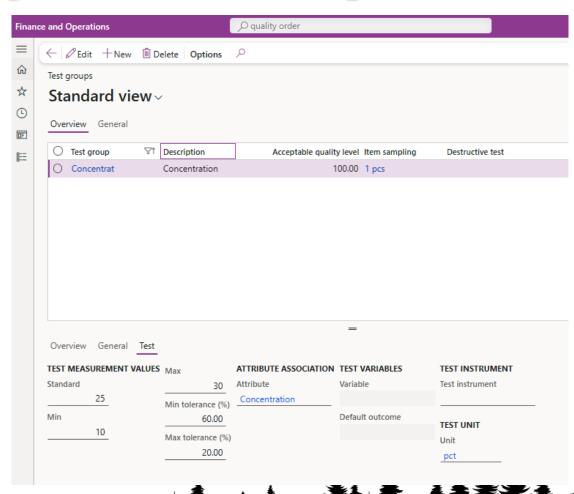

## Benefits of a QC Canvas App

- Can incorporate with existing systems and functionality
- Eliminate the need for paper in your warehouse
- Easily customized for your desired level of complexity
- Optimized for tablet or phone
- Complete control over app appearance and design
- Real time alerts
- Captured data is available for reports in Power BI

#### **Power Platform Overview**

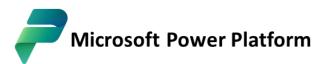

The low code platform that spans Microsoft 365, Azure, Dynamics 365, and standalone apps.

- Power BI **Business analytics**

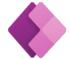

**Power Apps** App development

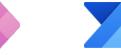

Process automation

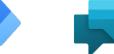

Power Automate Power Virtual Agents Intelligent virtual agents

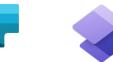

**Power Pages** External-facing websites

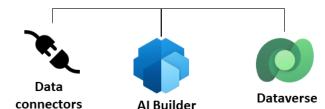

- Virtual Data Entities
- Business Events
- Custom Services

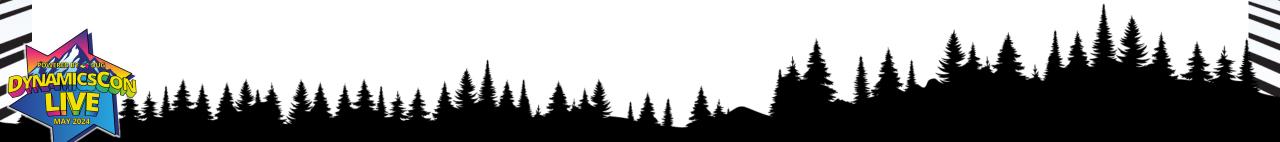

# Quality Control Solution Overview

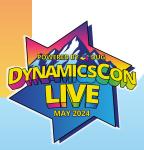

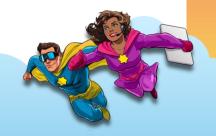

#### **Business Scenario**

- Several production lines manufacturing high-end speakers.
- Quality checks are performed every 30 minutes.
- Paper responses are frequently lost or illegible.
- The business would like to leverage a canvas app to more accurately track the quality check responses, automatically validate data captured, capture additional data like pictures, and decrease the response time for quality check failures.

#### **Solution Design**

- In D365 SCM, production order start sends a business event which triggers a flow in Power Platform.
- A Power Automate flow creates a table record for the quality check app based on the item's quality group in D365 SCM.
- In the app, the user selects an available production order for quality check.
- The user answers the quality check questions and submits the results.

- Email alerts are sent by a Power Automate flow based on the results.
- A Power Automate flow triggers to create a new iteration for the next quality check for this production order.

#### **Business Events in D365 SCM**

Production order start triggers QC Check creation

- COC method
  - Creates and sends the business event
- Keep it simple!
  - Send only minimal fields to trigger the business event
- D365 SCM continues processing separately from Power Automate.

#### PA Flow triggered by Business Event

- The heavy lift is done by the flow.
- The Item Quality Group virtual entity is used by the flow to determine the quality group for the production order's finished good.
- Additional quality group configurations are stored in a Power Apps table.
- A quality check transaction record with an initial iteration is created for the production order in the Power Apps quality check table.

• Transactions corresponding to the quality check questions are created as sub-checks.

#### PA Flow triggered by Business Event

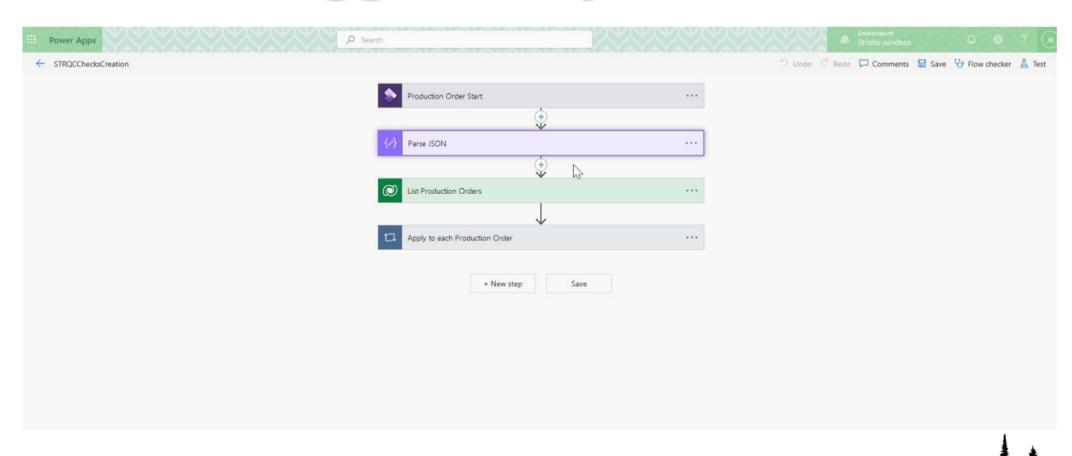

#### **App Gallery for Active tests**

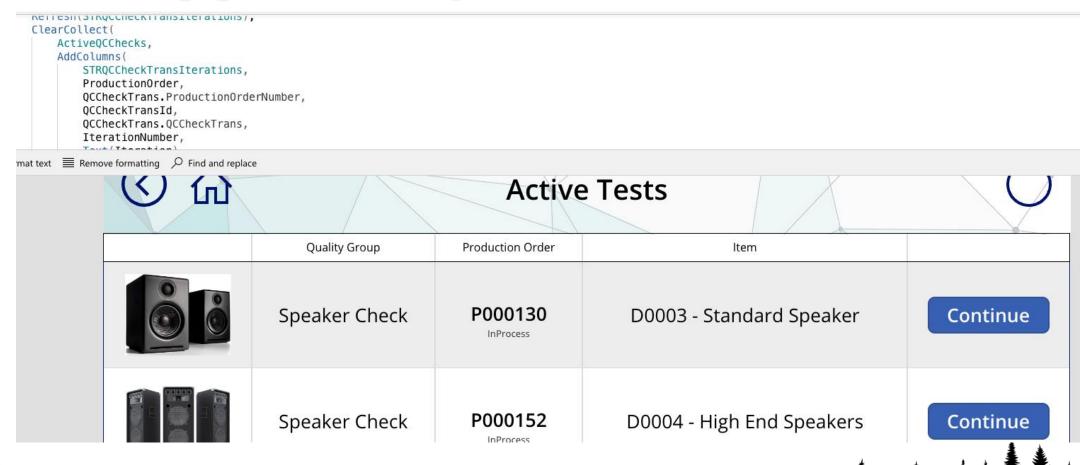

### **Capture Quality Check Responses**

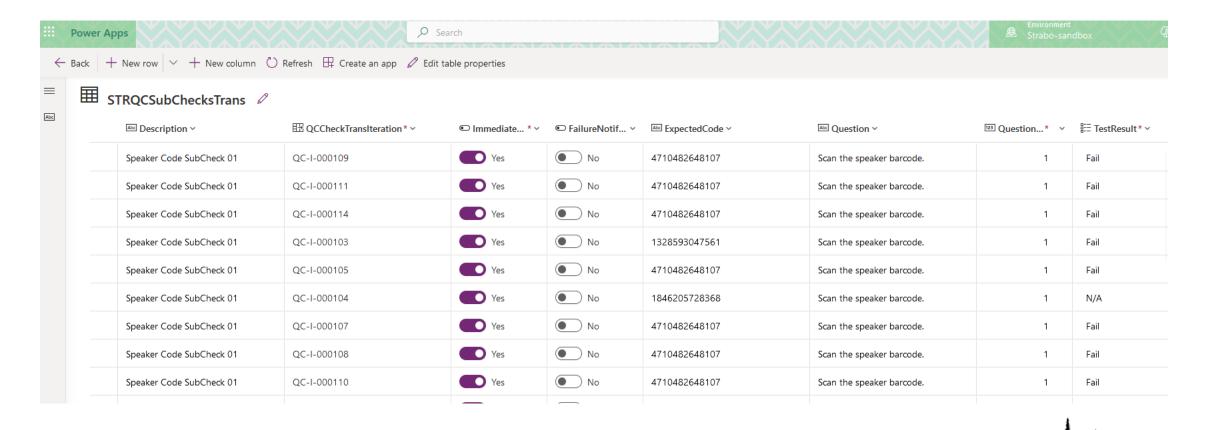

#### **Capture Quality Check Responses**

- A quality check failure triggers the flow to send an immediate alert.
- An additional email is sent at the end of the flow to provide a summary of the most recent QC Check results.
- QC Check data is stored in the Dataverse tables and is available for use in Power BI reports.

```
PowerApps (V2)
INPUTS
   "type": "object",
       "title": "QCCheckTransIterationId",
        "type": "string",
OUTPUTS
 22ed45e2-03fd-ee11-a1ff-00224805c0d1
QualityGroupId
 a007d585-76ec-ee11-a203-6045bd03519b
 7b242fe9-f9fc-ee11-a1ff-00224805ce7e
```

#### **Next Iteration**

- A flow triggers once the quality check is completed.
- The user can immediately start another quality check for the same production order.
- Another flow watches the Production Orders virtual entity. When the production order status changes to Ended, the flow removes and uncompleted quality check records.

# Leveraging Features in Power Platform

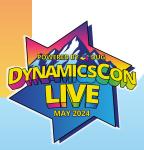

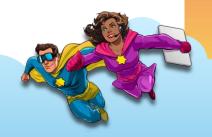

#### **Connection References**

- Office 365 Users
  - Access user profiles in your organization using your Office 365 account
- Office 365 Outlook
  - Show, send, delete, and reply to email messages
- Microsoft Dataverse
  - Integrate data into Power Automate from D365 SCM
- Azure Blob Storage
  - Upload and retrieve files from a blob storage account

#### Name

- jessicab@strabo.partners
  Office 365 Users
- jessicab@strabo.partners
  Office 365 Outlook
- jessicab@strabo.partners Microsoft Dataverse
- Azure Blob Storage
  Azure Blob Storage

#### **Email Alerts**

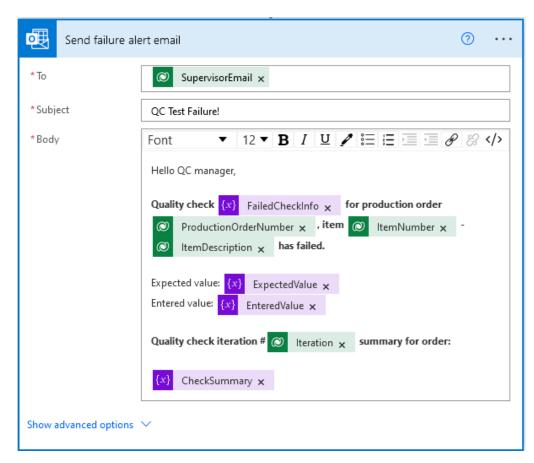

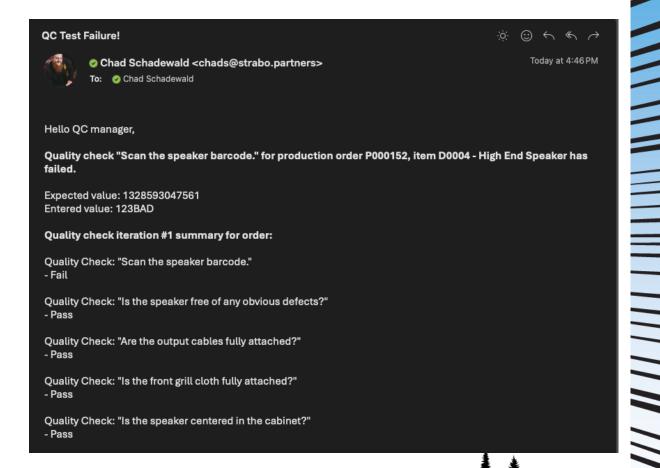

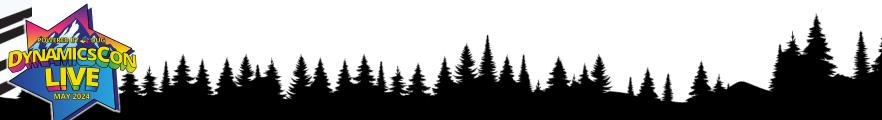

#### **Image Capabilities**

- Barcode scanning
  - Uses the device camera to scan barcodes.
- Image capture
  - Use the device camera to take pictures and upload the images through the app.
- Fetch images from D365 SCM
  - Pull product images from D365 SCM using the Product document attachments virtual entity.

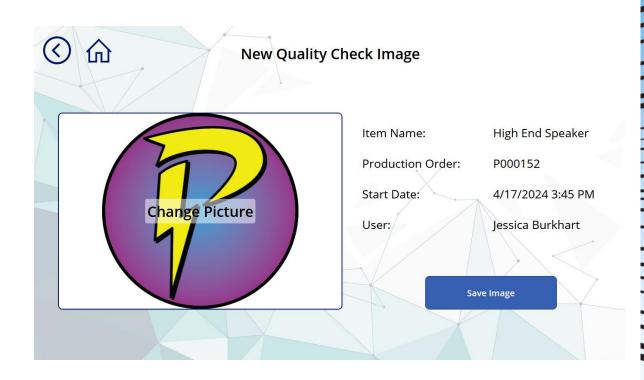

#### **Blob Storage**

- Azure storage account with blob container
- Considerably more affordable
- The connector uses the storage account name and access key.
- A Power Apps action saves the image to the blob with a unique Blob Storage ID.
- Images from the blob can be displayed in you canvas app using a gallery.

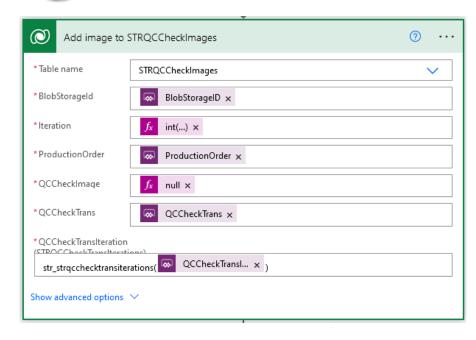

| ■ STRQCCheckImages  |                                |                        |                  |
|---------------------|--------------------------------|------------------------|------------------|
| A BlobStorageId * ∨ | STRQCCheckImageId★             | Ab⊂ ProductionOrder* ∨ | 123 Iteration* v |
| JTJmcWNhcHAIMmZhMT  | 7c00e702-fafc-ee11-a1ff-002248 | P000105                | 1                |

#### **App Design Features**

- Hints/tool-tips are easily configured
- Button and text size are fully configurable
- Accessibility for visual and motor impairments

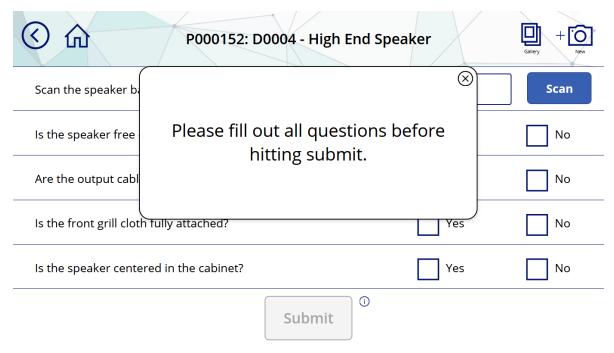

# Quality Control Check App Demo

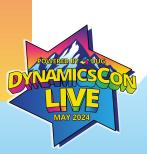

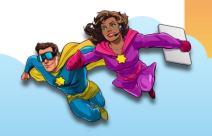

### **Quality Check App**

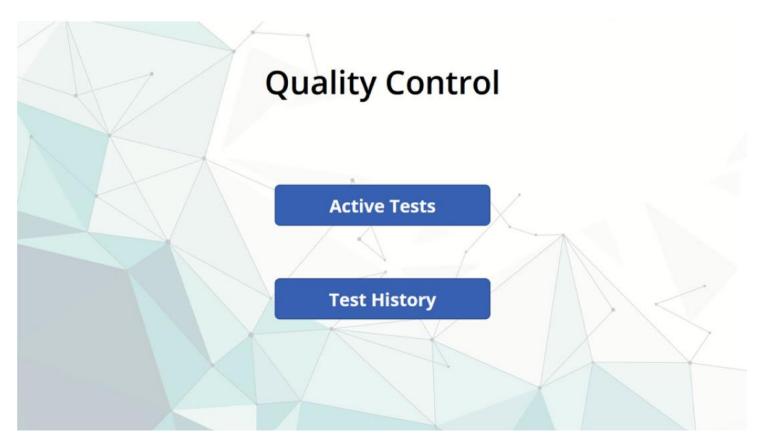

# Power App and Power Platform Limitations

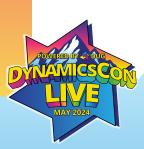

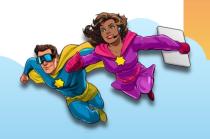

#### Limitations

- Security can be cumbersome.
- Filtering on grids is limited.
- Multiple levels of many-to-one relationship expansion isn't supported.
- The app cannot read device information.
- No feedback is provided to the user when the app is processing. This must be added by the developer.
- Low-code is not as flexible for complex business scenarios.

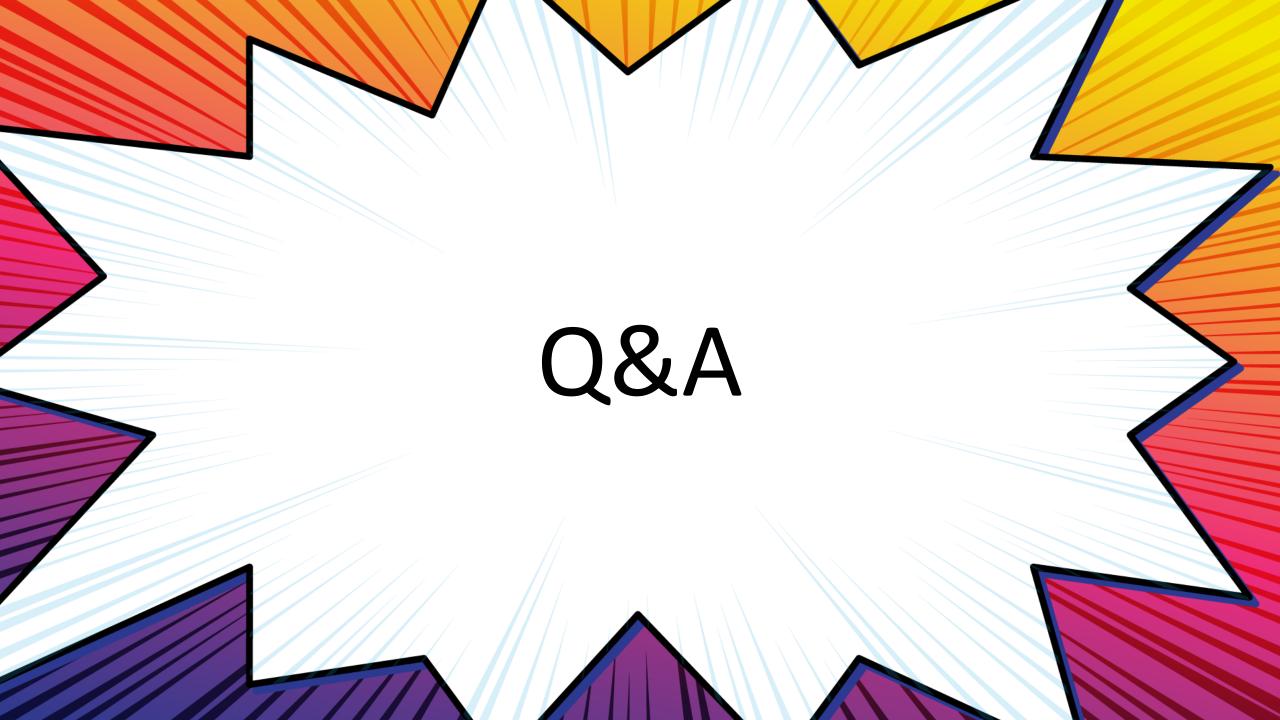